#### **Назначение:**

Адаптер компьютерный Z-2USB MF (настольный) предназначен для работы <sup>с</sup> картами стандарта Mifare 13.56Mhz (чтение/запись).

#### Особенности адаптера:

- чтение/запись кода карточек 13,56 МГц- Mifare Ultralight, 1K, 4K
- возможность обновления "FirmWare" пользователем.
- применение для дисконтных <sup>и</sup> платежных систем, СКУД, идентификации, персонализации <sup>и</sup> других проектов использующих RFID технологии.
- комплект разработчика SDK-Z2USB MF позволяет быстро освоить работу <sup>с</sup> картами Mifare.

## **Характеристики:**

- Идентификаторы: карты стандарта Mifare Ultralight, 1K, 4K
- Дальность считывания карт/брелков- до 4 см:
- Интерфейс связи <sup>с</sup> компьютером: USB
- Удалённость адаптера от компьютера, не более 3 <sup>м</sup>
- Подтверждение считывания карты: сигнал зуммера, двухцветный светодиод
- Напряжение питания: по USB
- Размеры: 110х80х27 мм.

## **Работа адаптера**

В рабочем состоянии горит красный светодиод, сигнализируя <sup>о</sup> наличии питания.

При внесении <sup>в</sup> поле действия считывателя PROXIMITY-карты, происходит передача ее идентификационного номера на адаптер, светодиод кратковременно меняет цвет на зелёный <sup>и</sup> звучит сигнал зуммера. При удержании карточки <sup>в</sup> поле считывания горит зелёный светодиод. По кабелю USB тип <sup>и</sup> номер карточки передаётся <sup>в</sup> компьютер.

### **Монтаж <sup>и</sup> порядок подключения:**

-Установите адаптер <sup>в</sup> удобном для считывания карточек месте. Удалённость от компьютера определяется длиной кабеля USB, идущего в комплекте поставки.

-Установите диск из комплекта <sup>в</sup> ПК.

-Подключите адаптер через USB <sup>к</sup> ПК.

-Windows обнаружит новое устройство

-Установите драйвера

После этого на компьютере появится дополнительный виртуальный СОМ-порт.

При подключении <sup>в</sup> окне программы Hyper Terminal выводится наименование стандарта карты <sup>и</sup> номер <sup>в</sup> формате Wiegand26. Для последовательных портов нужно настроить следующие параметры связи: скорость – 9600, бит-8, чётность-нет, стоповые биты-1, управление потоком-нет. Для вывода на экран программы данных об изделии ( серийный номер S/N:) нажмите клавишу на клавиатуре ПК «I»

У каждого адаптера свой серийный номер, который необходим при обновлении "FirmWare" изделия пользователем.

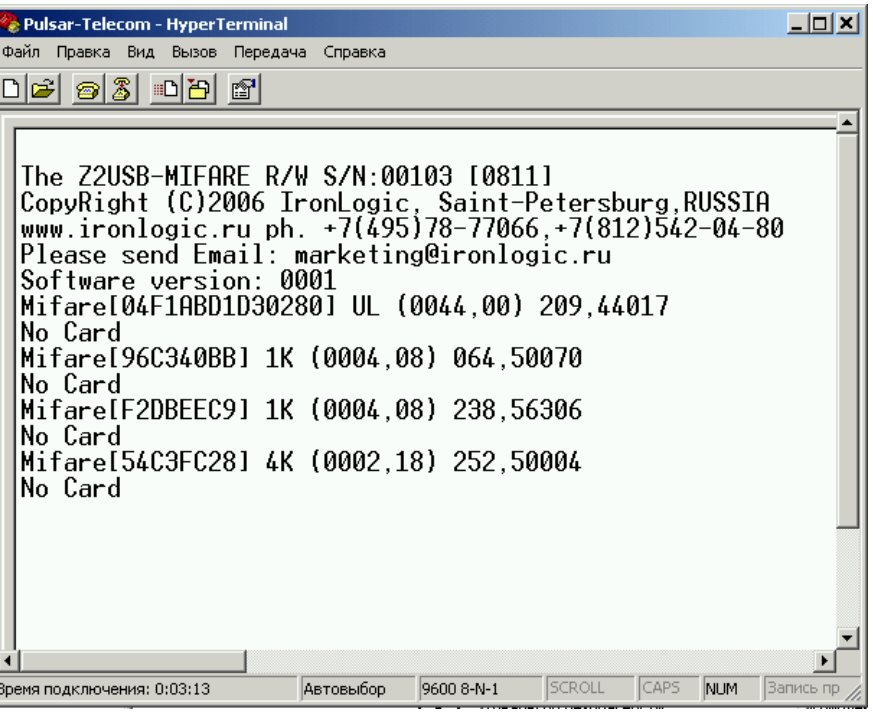

#### **Комплект поставки:**

- адаптер;
- диск <sup>с</sup> драйверами Windows;
- кабель USB, длина 1,8 м;
- упаковка

#### **Гарантийные обязательства.**

Гарантийный срок эксплуатации – 18 месяцев со дня продажи, но не более 24 месяцев от даты выпуска. Основания для прекращения гарантийных обязательств:

- · нарушение настоящей Инструкции;
- · наличие механических повреждений;
- · наличие следов воздействия агрессивных веществ;

· наличие следов неквалифицированного вмешательства <sup>в</sup> схему. Гарантия не распространяется кабель USB.

В течение гарантийного срока Изготовитель бесплатно устраняет неисправности, возникшие по вине Изготовителя, или заменяет неисправные узлы <sup>и</sup> блоки.

Ремонт производится <sup>в</sup> мастерской Изготовителя.

Сертификат ГОСТ Р № РОСС RU.ME83.B00374

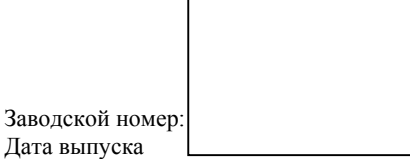

Дата продажи: « $\longrightarrow$   $\longrightarrow$  200 г.

Продавец

# **Адаптер компьютерный Z-2 USB MF**

(настольный вариант) *Паспорт <sup>и</sup> Инструкция по эксплуатации.*

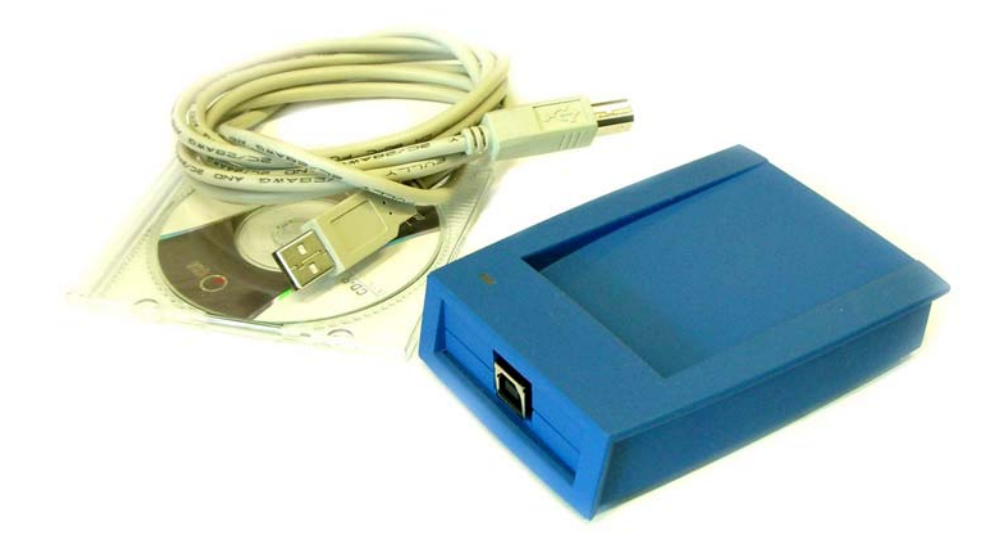

**ООО «Пульсар-Телеком»** <sup>г</sup>. **Санкт-Петербург**, ул. Бобруйская, 7 тел./факс. (812)703-77-65, 542-11-85, 542-04-80 www.ironlogic.ru E-mail: marketing@ironlogic.ru <sup>г</sup>. **Москва**, Щелковское шоссе, д.2 оф. 214 тел./факс. (495) 580-37-61 телефон для связи из Москвы <sup>с</sup> Санкт-Петербургом (495) 78-77-066